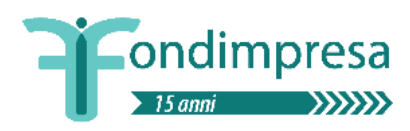

Sulla base dei numerosi quesiti pervenuti, vengono pubblicate le seguenti F.A.Q. che chiariscono quanto indicato nei Provvedimenti emanati dal Fondo in coerenza con le misure restrittive sull'emergenza Coronavirus.

## **Modalità formative** *(vale per Conto Formazione Ordinario, Contributo Aggiuntivo e Conto di Sistema).*

- *Quali modalità formative sono sospese e quali possono essere erogate? (pubblicato 5/05/2020)* Come da Delibera del 15/04/2020, (rispetto a quanto già sancito con le determine del DG in data 5 e 12 marzo 2020 e le Deliberazioni del Consiglio di Amministrazione in data 4, 25 e 31 marzo 2020) sono sospese solo le attività formative previste in modalità aula frontale, fino alla giornata del 15 giugno 2020. Tutte le altre modalità formative possono essere svolte nel rispetto delle misure restrittive disposte dalle autorità competenti in relazione all'emergenza Coronavirus.

### - *Quali modalità formative possono essere convertite in teleformazione? (pubblicato (5/05/2020)*

Possono essere convertite in modalità di video conferenza, nel periodo di sospensione e nel rispetto delle disposizioni e dei limiti/percentuali ove prescritti, le attività formative previste in modalità coaching ed action learning (come da disposizioni della determina del 15/04/2020), oltre a quelle di aula frontale (già disposizioni della determina del 12/03/2020).

La conversione in teleformazione non costituisce variazione alla modalità prevista per l'erogazione dell'azione formativa.

Si evidenzia che tutte le azioni formative, in tutto o in parte, convertite in Teleformazione potranno concludersi in tale modalità anche nel periodo successivo al 15 giugno 2020, purché l'attività sia stata progettata ed inserita in piattaforma entro tale data.

### **Registri** *(vale per Conto Formazione Ordinario, Contributo Aggiuntivo e Conto di Sistema).*

- *Quali tipologie di registro devono essere utilizzate in caso di conversione in teleformazione? (pubblicato 5/05/2020)*

In caso di conversione dell'aula frontale in teleformazione, dovrà essere utilizzato e compilato dal docente il registro d'aula e dovranno altresì essere utilizzati e compilati i "fogli firma individuali" dai partecipanti in forma disgiunta.

In caso di conversione di attività di action learning/coaching in teleformazione, dovranno sempre essere utilizzati e compilati i fogli firma individuali dai partecipanti e dall'esperto/coach in forma disgiunta.

In mancanza di una piattaforma telematica che effettua il tracciamento delle attività svolte, i partecipanti, sia in caso di aula virtuale sia in caso di coaching ed action learning, dovranno autocertificare le attività in teleformazione secondo le indicazioni riportate nell'autocertificazione (ai sensi dell'art.47 D.P.R. 445/2000)

allegata al modello tipo foglio firma partecipante FAD.Nell'ambito delle attività di coaching ed action learning l'esperto/coach dovrà altresì autocertificare l'attività svolta, con dettagliata indicazione delle modalità di svolgimento, dei giorni, dei partecipanti, delle ore di formazione e dei contenuti delle attività svolte in stretta relazione con quanto attestato dal partecipante.

- *E' necessario la vidimazione dei registri in caso di conversione in teleformazione? (pubblicato 5/05/2020)*

La conversione in teleformazione non deroga quanto previsto da Avviso e Linee Guida in materia di vidimazione dei registri, ai fini della validità delle azioni formative e dei partecipanti. Le modalità di vidimazione dovranno in ogni caso essere conformi alle indicazioni previste da Avviso e Linee guida di riferimento.

- *Compilazione registro da parte di docenti nel caso in cui vi sia 1) codocenza nella stessa giornata e/o 2) docenti differenti nelle diverse date relative ad una stessa attività formativa. Come deve essere compilato il registro? (pubblicato 22/05/2020)*

Possibilità di compilazione di un solo registro didattico per azione formativa.

In caso di attività formative erogate da due (o più) docenti in date diverse, il registro "unico" dell'azione formativa interessata verrà predisposto e compilato. Ogni docente compila solo le pagine relative alla/e giornata/e di competenza, avendo cura di riportare su ogni pagina l'indicazione dei numeri identificativi del piano e dell'azione formativa e di rispettare la corretta sequenza della numerazione delle pagine (es. docente 1 compilerà la pag. 5 relativa alla propria giornata di formazione e docente 2 soltanto la pag. 6 se il docente 1 effettuerà la formazione prima del docente 2 e così via). Al termine dell'azione formativa, il registro potrà essere assemblato in tutte le sue pagine in unico file elettronico (PDF), rispettando il numero progressivo di pagine, da inoltrare al Fondo nella fase di rendicontazione.

Non è derogato quanto previsto da Avviso e Linee Guida in materia di vidimazione dei registri, ai fini della validità delle azioni formative e dei partecipanti.

Tale procedura si applica anche in caso di attività formative erogate in codocenza e/o in presenza di tutor/coordinatore. In questo caso, il co-docente (e/o tutor) compilerà solo la pagina relativa alla giornata formativa di competenza, avendo cura di rispettare la corretta sequenza della numerazione di pagine (es. firmerà la pag. 5 se è quella che sta compilando il docente per la medesima giornata di formazione).

- *Nel caso in cui il corso sia stato parzialmente svolto prima del blocco per COVID e quindi il registro originale sia presso l'azienda, come bisogna procedere per la compilazione? (pubblicato 22/05/2020)* Possibilità di compilazione di un nuovo registro didattico per l'azione formativa, seguendo le indicazioni

operative indicate nella soluzione al quesito 1 ed avendo cura di riportare in copertina le stesse informazioni contenute nel registro originale.

- *Quali campi vanno compilati nei registri didattici e delle presenze e nei fogli firma individuali per le giornate d'aula effettuate in modalità TELEFORMAZIONE? (pubblicato 22/05/2020)*

Con riferimento alla **compilazione del Registro didattico e delle Presenze**, il docente e il tutor se presente, dovranno apporre la loro firma negli spazi a loro riservati e, in corrispondenza dello spazio riservato alla firma dei partecipanti (entrata e uscita), per ogni partecipante, identificato e stabilmente connesso per tutta la durata della sessione formativa, apporre la dicitura "collegato via (piattaforma utilizzata e identificativo univoco dell'aula), con utenza …..…………..(codice partecipante all'aula virtuale, ad es. codici univoci assegnati all'accesso etc..)".

Al momento dell'avvio di ogni sessione di lezione dovranno essere compilati i campi data, sessione (mattino/pomeriggio), orario di inizio (dalle ore …………).

Al termine di ogni sessione di lezione (mattino o pomeriggio) dovrà essere compilato l'orario di fine (alle ore……………).

Con riferimento alla **compilazione del Registro Fogli firma individuali** a cura dell'esperto/coach, l'esperto/coach dovrà apporre la propria firma nello spazio riservato alla "Firma Esperto/coach", barrando la colonna "Firma Partecipante/i".

Inoltre dovrà specificare:

- in corrispondenza del campo "Sede", il luogo presso il quale l'esperto/coach attiva il collegamento per l'erogazione della formazione;
- in corrispondenza del campo "Cognome e nome partecipante/i", i nominativi dei partecipanti con accanto la dicitura "collegato via (piattaforma utilizzata e identificativo univoco dell'aula), con utenza …..…………..(codice partecipante all'aula virtuale, ad es. codici univoci assegnati all'accesso etc..)";
- al momento dell'avvio di ogni lezione dovranno essere compilati i campi data e orario di inizio; al termine di ogni lezione dovrà essere compilato l'orario di fine (alle ore……………);
- nello spazio del modello riservato alla "Modalità formativa" si dovrà specificare "Teleformazione AL e/o CO".

Nel caso invece dei partecipanti, ciascun partecipante dovrà apporre la propria firma nello spazio riservato alla "Firma Partecipante/i", barrando la colonna "Firma Esperto/coach"; specificando in corrispondenza del campo "Sede" del modello l'indicazione "collegato via\_\_\_\_\_\_ (piattaforma utilizzata e identificativo univoco

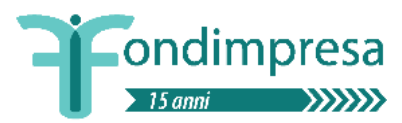

dell'aula) con utenza\_\_\_\_\_\_ (codice partecipante all'aula virtuale, ad es. codici univoci assegnati all'accesso etc..)". Dovrà essere altresì riportato l'orario di connessione e di sconnessione alla sessione formativa.

# **Coinvolgimento dei lavoratori posti in cassa integrazione** *(vale per Contributo Aggiuntivo e Conto di Sistema).*

- *E' possibile coinvolgere partecipanti posti in cassa integrazione e con quale modalità? (pubblicato 5/05/2020)*

In merito al coinvolgimento in formazione di partecipanti posti in cassa integrazione si rimanda a quanto disciplinato dagli Avvisi, dai rispettivi allegati e a quanto riportato nella nota ANPAL del 06/04/2020. Le ore di formazione eventualmente svolte da lavoratori nel periodo di sospensione del loro rapporto di lavoro (CIG o contratti di solidarietà) devono essere riportate nell'apposito campo del registro delle presenze del sistema informatico di monitoraggio.

Nel caso di scelta, in sede di domanda di finanziamento, del Reg. (UE) n. 651/2014, l'azienda deve comunque assicurare un apporto privato (costi del Piano a suo carico) idoneo a garantire il rispetto dell'intensità massima di aiuto ad essa applicabile.

L'apporto privato a carico dell'Azienda può essere garantito, in primo luogo, dall'imputazione nel preventivo finanziario e nel rendiconto del Piano del costo della voce "B", determinato moltiplicando il costo orario di ciascun dipendente per le ore di effettiva frequenza delle azioni formative valide del Piano; si segnala tuttavia ai fini del costo della voce "B" si devono considerare le ore formative dei dipendenti quando sono in servizio e non nel periodo di sospensione del rapporto di lavoro.

L'Azienda, se necessario, può assumere a proprio carico anche altre spese ammissibili sostenute per la realizzazione della formazione (aule, attrezzature didattiche, personale impegnato nella realizzazione delle attività formative, etc.).

Si rinvia alle disposizioni ed alle modalità operative disciplinate dai singoli Avvisi.

# **Tracciabilità della teleformazione** *(vale per Conto Formazione Ordinario, Contributo Aggiuntivo e Conto di Sistema)***.**

# - *Quali piattaforme è possibile utilizzare per la teleformazione? (pubblicato 5/05/2020)*

Il ricorso alla modalità in teleformazione è applicabile utilizzando piattaforme telematiche che permettano, con il rilascio di specifici output, di tracciare in maniera univoca le presenze dei partecipanti e dei docenti o esperti/coach. La piattaforma tecnologica individuata deve garantire l'autenticazione e il tracciamento della presenza di docenti e discenti.

Il report, esclusivamente esportabile dalle piattaforme utilizzate, dovrà contenere i seguenti dati minimi: titolo azione con relativo ID, eventuale titolo singola sessione formativa, data sessione, orario sessione, nome e cognome docente, nome e cognome discenti, orario di accesso e di uscita dalla connessione alla sessione formativa.

- *Cosa fare in caso di utilizzo di piattaforma che non consente il tracciamento? (pubblicato 5/05/2020)* I partecipanti, sia in caso di aula virtuale sia in caso di coaching ed action learning, dovranno autocertificare (ai sensi dell'art.47 D.P.R. 445/2000) le attività in teleformazione secondo le indicazioni riportate nel "Modello tipo foglio firma partecipante FAD". Il docente dell'aula virtuale dovrà tenere regolarmente il registro didattico e delle presenze. Nell'ambito delle attività di coaching ed action learning l'esperto/coach dovrà autocertificare l'attività svolta, con dettagliata indicazione delle modalità di svolgimento, dei giorni, dei partecipanti, delle ore di formazione e dei contenuti delle attività svolte in stretta relazione con quanto attestato dal partecipante. Deve essere comunque garantita la possibilità di accesso a terzi per l'espletamento delle previste visite *in itinere*.

# **Voucher formativo** *(vale per Conto Formazione Ordinario).*

Le azioni con modalità voucher formativo nell'ambito del conto formazione, possono essere *convertite in teleformazione? In quale modo devono essere attestate le attività considerando quanto previsto in caso di voucher formativo nella Guida Conto formazione e quanto indicato nelle determine di Fondimpresa per far fronte all'emergenza Coronavirus? I dati richiesti per le ispezioni da remoto devono essere forniti anche in caso di voucher formativi? (pubblicato 5/05/2020)*

Si specifica in relazione nei Provvedimenti emanati dal Fondo in coerenza con le misure restrittive sull'emergenza Coronavirus, che anche le azioni in modalità 'voucher formativo' che prevedono la modalità didattica di aula frontale (a partire dal 12.03.2020), coaching ed action learning (solo a partire dal 15.04.2020), possono essere convertite in videoconferenza. A tale proposito, si evidenzia che nell'ambito della disciplina prevista dalla Guida alla gestione dei piani formativi Conto formazione, il voucher formativo non prevede la registrazione della presenza alle attività formative con i modelli previsti, trattandosi dell'acquisto all'esterno di un corso di formazione che prevede il pagamento di una quota di iscrizione con specifiche modalità di erogazione e di attestazione in sede di rendicontazione delle spese. Per la gestione delle attività formative in modalità voucher formativo si rimanda a tutte le puntuali istruzioni operative della Guida alla gestione dei piani formativi Conto formazione.

E', tuttavia, indispensabile nel rispetto dei suddetti provvedimenti, all'interno della piattaforma informatica FPF, nella fase di monitoraggio, specificare nella schermata di inserimento delle giornate formative, ai fini dell'ammissibilità, in corrispondenza del campo "Note" la dicitura "Giornata formativa svolta in TELEFORMAZIONE" per la modalità d'aula frontale; nel caso delle attività di coaching e di action learning la dicitura "Attività formativa svolta in TELEFORMAZIONE". Deve, inoltre, essere indicata in corrispondenza del

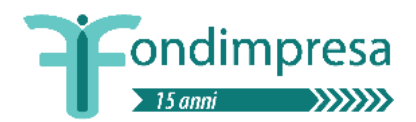

campo Sede", il luogo presso il quale il docente e/o l'esperto coach è collegato per l'erogazione della formazione.

Sempre per la sua specifica modalità di erogazione, non è necessario riportare i riferimenti richiesti in relazione alle ispezioni da remoto (determina del 15.04.20).

# **Verifiche in itinere durante le attività convertite in modalità teleformazione**

- *Come avviene lo svolgimento di una verifica in itinere da remoto? (pubblicato 22/04/2021)*

Il soggetto incaricato delle verifiche:

1) Effettuerà l'ingresso nell'aula virtuale secondo le informazioni indicate nel campo Note all'interno del calendario dell'azione formativa sul sistema informatico FPF.

Si ricorda che, ai fini della conversione delle attività formative in teleformazione, nella schermata di inserimento del calendario in FPF dell'azione formativa, all'interno del campo Note, sarà necessario specificare:

- la dicitura "Attività formativa svolta in TELEFORMAZIONE";
- il nominativo del docente;
- la tipologia di piattaforma/sistema di collegamento a distanza tra docente/tutor/esperto/partecipanti utilizzata;
- le modalità per effettuare il collegamento (indirizzo URL, codice del meeting, account da contattare, ecc. in base allo strumento utilizzato);
- eventuali credenziali per poter accedere da remoto alla classe virtuale da parte del Fondo o di soggetti esterni nell'ambito delle verifiche in itinere;
- il numero di contatto di un referente tecnico per risoluzione problematiche/test di accesso alla piattaforma da parte del soggetto incaricato delle verifiche.

In caso azioni formative con modalità coaching e action learning convertite in TELEFORMAZIONE occorrerà specificare nel campo Note, in corrispondenza della data, anche l'orario di inizio e fine dell'attività didattica a distanza.

2) In caso di difficoltà di accesso il verificatore:

*FPF non riesco ad accedere.*

- a) contatterà telefonicamente, se presente, il numero di contatto di un referente tecnico indicato nel campo Note per la risoluzione problematiche/test di accesso alla piattaforma;
- b) in caso di mancata risposta alla telefonata, invierà un sms (se presente un numero di cellulare) e/o una mail (se presente un indirizzo email) con il seguente testo: *"Buongiorno sono il verificatore incaricato da Fondimpresa. Devo effettuare un controllo sullo svolgimento della sessione formativa in corso, ma utilizzando i riferimenti indicati nella piattaforma*

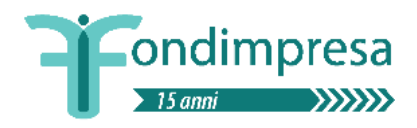

*Le chiedo gentilmente di contattarmi con urgenza chiamandomi a questo numero. Le specifico che qualora non riuscissi a verificare la sessione formativa entro i prossimi 15 minuti, secondo le indicazioni di Fondimpresa il controllo sarà considerato negativo. Distinti saluti."*

Decorsi 15 minuti dalla telefonata e/o dall'SMS e/o dalla mail senza riscontro, il verbale verrà chiuso con esito negativo.

3) In caso di accesso all'aula virtuale, l'incaricato si identificherà come verificatore Fondimpresa mostrando il tesserino in video.

L'ispettore si loggherà alla piattaforma possibilmente con il nominativo "Verificatore Fondimpresa" in modo da essere immediatamente riconoscibile.

In particolare all'atto della verifica da remoto verranno controllati i seguenti elementi:

- a) Effettivo svolgimento delle lezioni: l'effettivo svolgimento è riferito anche alla piattaforma telematica e agli orari precedentemente comunicati su sistema informatico FPF e non modificati secondo le procedure previste.
- b) Riscontro della presenza e identificazione dei partecipanti, del docente e di altri soggetti eventualmente presenti.
- c) Verifica dei materiali e sussidi didattici messi a disposizione dei partecipanti.
- d) Regolare tenuta e compilazione dei registri: si controlla il registro delle presenze compilato dal docente per verificarne la corretta tenuta e compilazione.
- e) Il registro didattico compilato dal docente e/o coach deve essere inviato al verificatore a mezzo mail (all'indirizzo mail comunicato in fase di controllo) entro il termine di 30 minuti dall'orario di fine lezione oggetto di ispezione.

Si riportano alcuni esempi (a titolo non esaustivo) di irregolarità relative alla tenuta e compilazione del registro:

- mancata puntuale compilazione del registro (es. mancata/errata indicazione dei partecipanti connessi, mancata indicazione dell'orario di inizio e/o della data, etc.);
- orario della lezione indicato sul registro non corrispondente al calendario comunicato su piattaforma FPF;
- mancata presenza o alterazione del registro;
- copia del registro parzialmente o totalmente illeggibile;
- mancato invio di copia del registro al verificatore entro 30 minuti dal termine della lezione giornaliera;
- invio parziale del registro (es. mancanza Frontespizio/Copertina e Elenco Partecipanti).
- 4) Alla fine di ogni visita verrà redatto il verbale di controllo, secondo un modello predisposto da Fondimpresa a tal fine, firmato dall'incaricato della verifica.

Il verbale prevede anche l'indicazione di eventuali dichiarazioni che il docente/referente del soggetto verificato vorrà indicare prima della conclusione della verifica.

# ondimpresa

*Pubblicato 5/05/2020 Aggiornamento 22/04/2021*

Una copia provvisoria viene rilasciata su richiesta al docente e/o al referente del soggetto verificato all'indirizzo mail comunicato in fase di verifica esclusivamente per attestare l'avvenuta esecuzione della stessa e le sue prime risultanze, utilizzando il seguente testo:

*"Buonasera*

*come richiesto si trasmette il verbale della verifica di cui all'oggetto;*

*si precisa che il verbale in allegato è provvisorio in quanto è previsto un processo di review da parte di Fondimpresa e la trasmissione del verbale definitivo sarà effettuata direttamente dal Fondo all'azienda".*

A seguito dell'apposizione della firma da parte del rappresentante legale dell'affidatario del servizio e della validazione da parte del Fondo, il verbale definitivo sarà trasmesso da Fondimpresa.